**[王奕超](https://zhiliao.h3c.com/User/other/3659)** 2018-03-19 发表

客户当前部署环境下已经购买了我司的IMC平台以及EIA组件并配有服务器,另外也同时购买了深信服 的SG设备,当前需求是客户希望首先通过EIA组件对接入用户进行身份认证,在认证结束后将用户在 线情况从IMC平台中同步到深信服的SG设备上。

深信服设备与我司IMC服务器都与交换机直连,网络可达

版本:

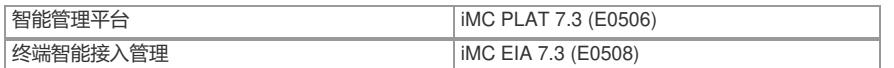

深信服SG测

第一步:首先需要在深信服测配置单点登录。

操作步骤: 用户与策略管理->用户认证->认证选项->单点登陆选项->第三方设备, 勾选H3C IMC并配 置IMC服务器地址,点击提交即可。

如下图所示:

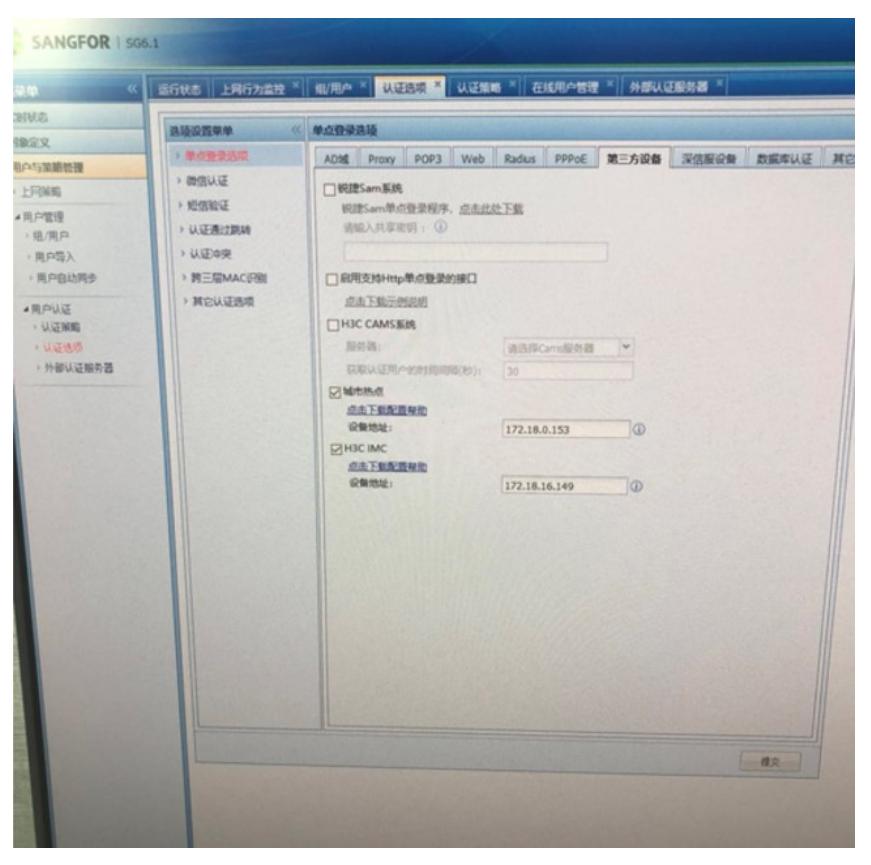

图1

第二步:在深信服设备上配置认证策略,如下图所示: 操作步骤: 用户与策略管理->用户认证->认证策略->新增, 点击提交即可。 如下图所示:(适用范围中填入需要单点登录的业务地址范围,其余不用改动)

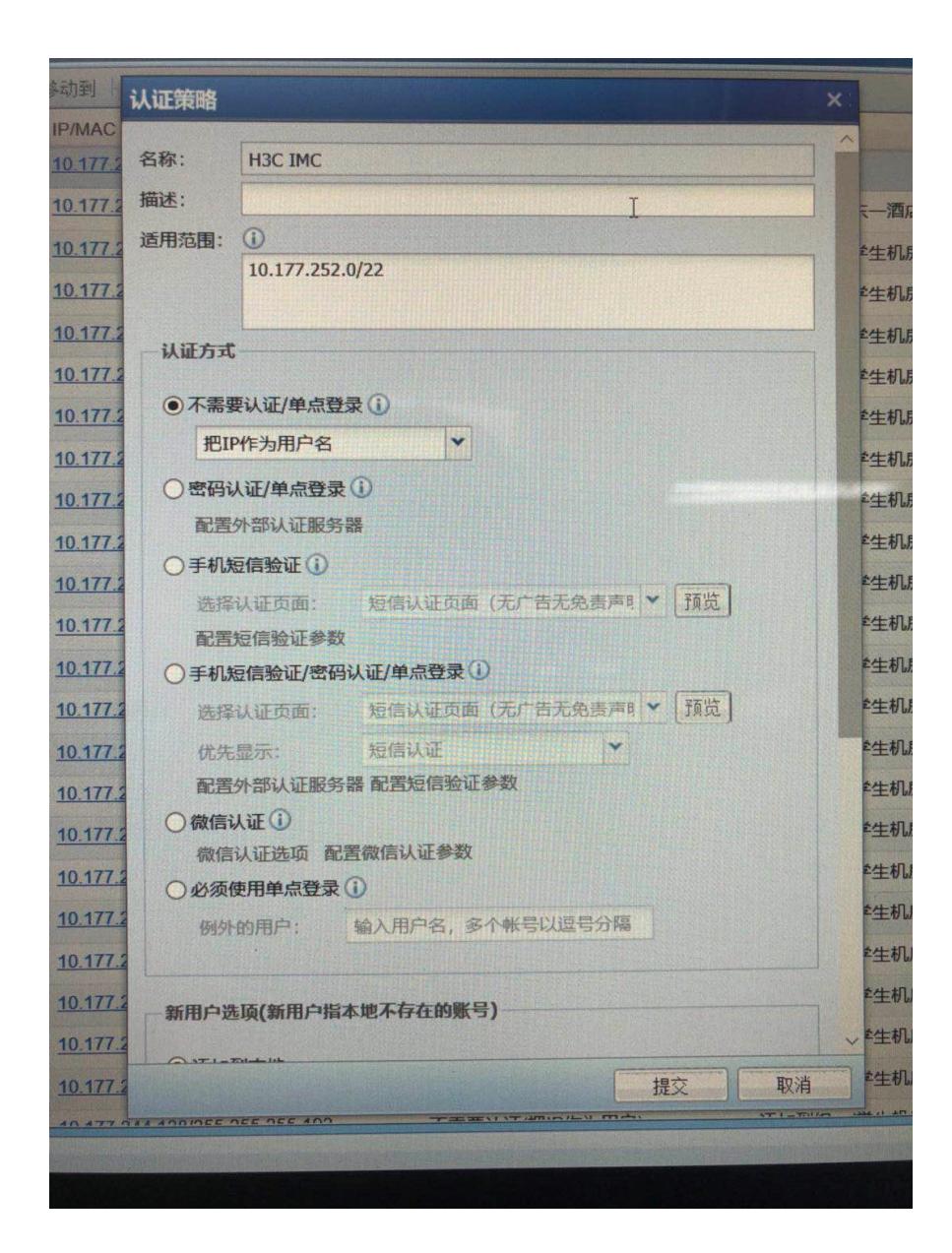

图2

第三步:在深信服设备上配置认证策略,如下图所示:

操作步骤:用户与策略管理->用户认证->认证选项->单点登录选项->AD域,勾选"启用域单点登录"和" 通过域自动下发",并在下面输入共享秘钥(自己配置一个即可,后面要用到) 如下图所示: (适用范围中填入需要单点登录的业务地址范围, 其余不用改动)

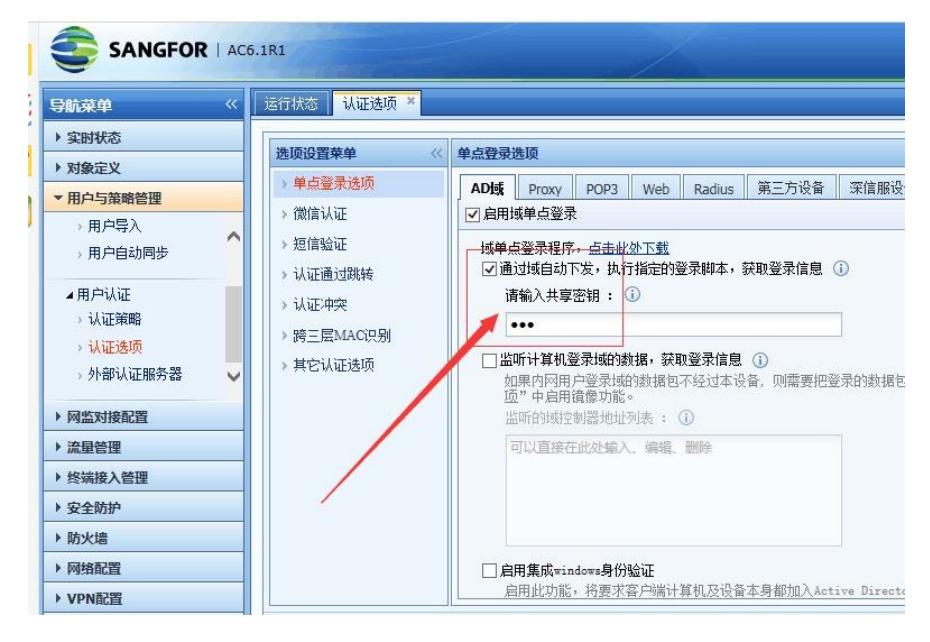

第4步:在"用户与策略管理"中选择"上网策略",并将图2添加到本地对应的组添加到"适用用户"中。

图3

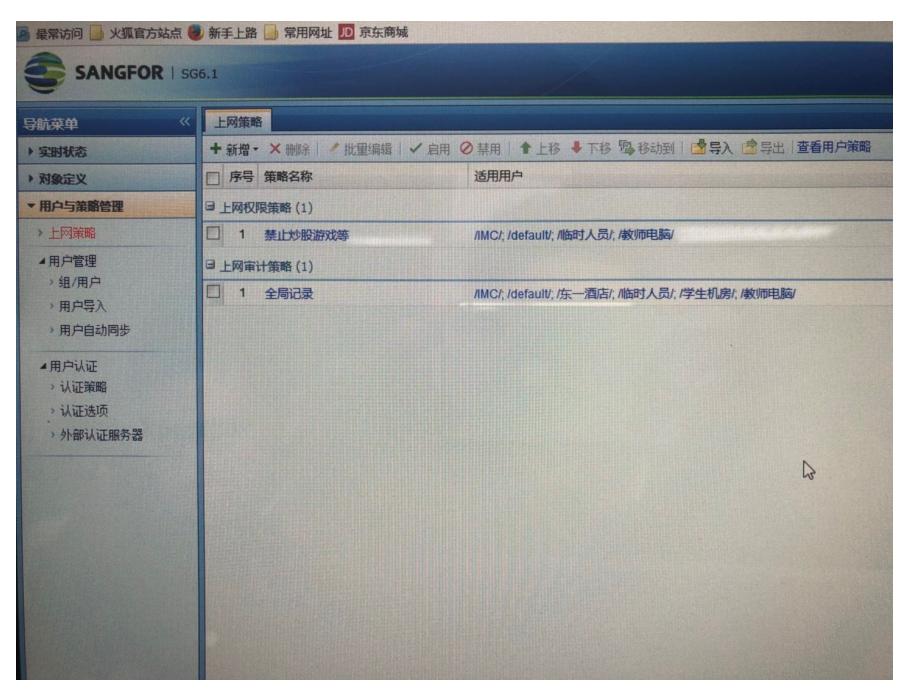

图4

**iMC测**

在配置完深信服的SG设备后,在我司H3C IMC平台上作如下操作: 操作步骤:用户->接入策略管理->业务参数配置->系统配置->用户通知参数配置->修改用户通知 选择私有报文,配置好深信服SG设备的IP地址和UDP端口号(默认为61442),这里输入之前在SG上 配置好的共享秘钥,点击下方保存。

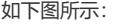

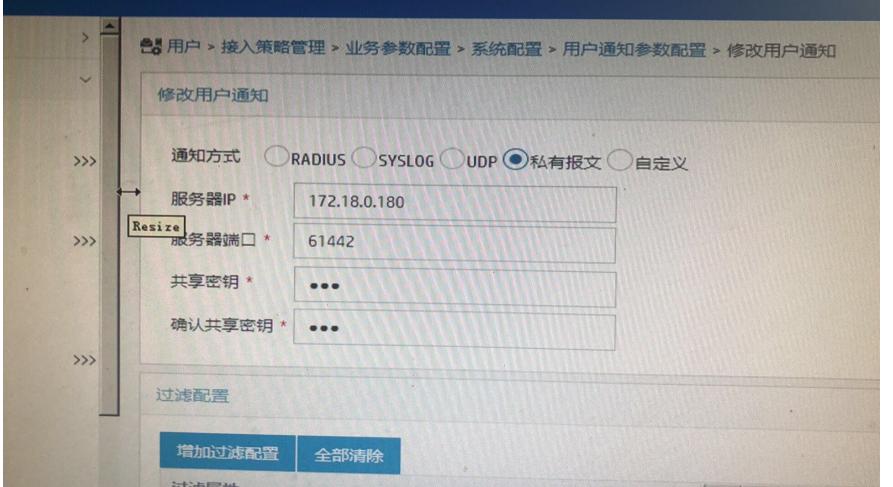

图5

- (1) 配置第三方接收用户上下线通知报文的服务器IP。
- (2) 配置第三方接收用户上下线通知报文服务器端口,和第三方服务器规定的端口一致即可。
- (3) 配置第三方接收用户上下线通知报文的服务器的共享密钥,和第三方服务器规定的一致即可。

此时登陆SG设备"实时状态,在线用户",就能看到结果了:

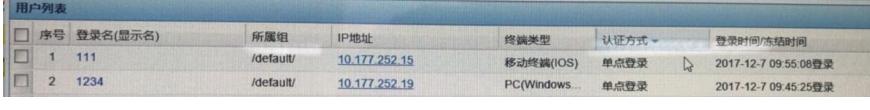

## **实现原理**

上下线通知报文通知报文格式为Radius协议格式的私有报文,上线报文通过Radius code[252]发送, 下线报文通过Radius code[253]发送,通知报文内容如下: 1号属性:用户登录帐号名 2号属性:用户姓名 3号属性:用户上线、下线时间(上线通知报文是上线时间,下线通知报文是下线时间) 8号属性:用户IP地址 31号属性:用户MAC地址 iMC UAM/EIA发送用户上线报文的时间: EIA V7之前版本只要收到设备侧的计费开始报文就发给第三 方系统, EIA V7 (包含V7) 及之后版本, 收到设备侧的计费开始报文后先判断有没有用户的IP地址, 如果有,则立即发送,如果没有,则等第一个计费更新报文再发用户上线报文。 **注意事项** (1) 需求不同,第三方系统需提取的数值可能不同,而iMC UAM/EIA侧的用户上下线报文属性都是

接入设备上传的,所以在评估需求的时候一定要评估认证方式。比如:如果第三方系统需要提取认证 用户的MAC地址,那么就不能使用三层网页Portal认证,因为三层网页Portal认证场景,设备侧无法携 带终端的MAC地址,而如果需要提取认证用户的IP地址,则必须要求接入设备携带终端的IP地址。 (2) iMC UAM/EIA通过UDP报文发送用户上下线报文,如果中间有防火墙设备,请放通报文。